## **Logging in to NSU's PCI resources**

Below are the steps required to log into the necessary system on NSU's PCI network:

First open a web browser and enter https://sharkvpn.nova.edu/pci into the URL address field. The following screen will be presented:

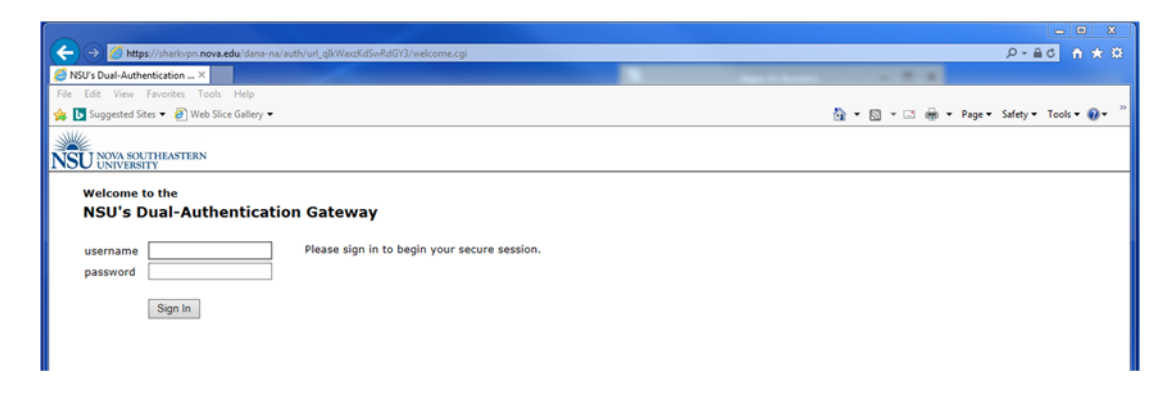

Enter your NSU Active Directory credentials into the above fields. If the incorrect credentials are presented, an error stating an invalid *primary* username or password was entered.

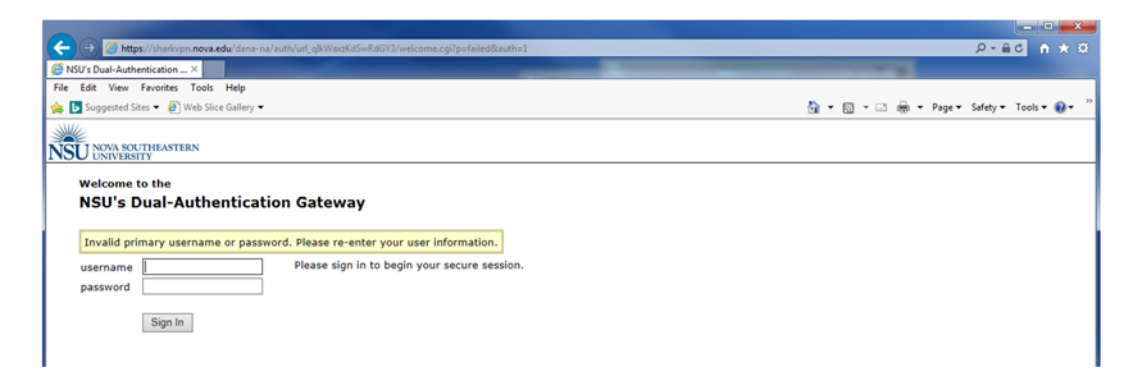

If this occurs, verify you correctly typed in your AD username and/or password.

Upon a successful primary login, the following screen is then presented:

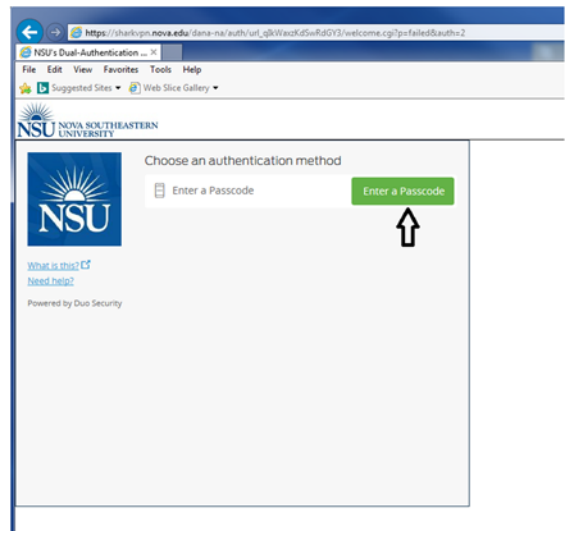

This screen is the secondary authentication screen. Click on "Enter a Passcode" for the authentication method. The following screen is then presented:

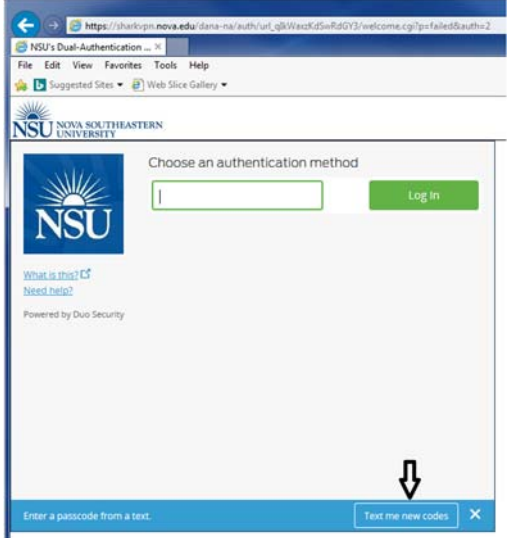

At the bottom is a button "Text me new codes". Click on this button to have a text message sent to the cell phone number you provided when your account was created.

Below is an example of what the text message contains. The passcode provided in this example is 1271117 which is only valid for 10 minutes. This means that you must use this code to log on to the network within 10 minutes or a new code will need to be generated.

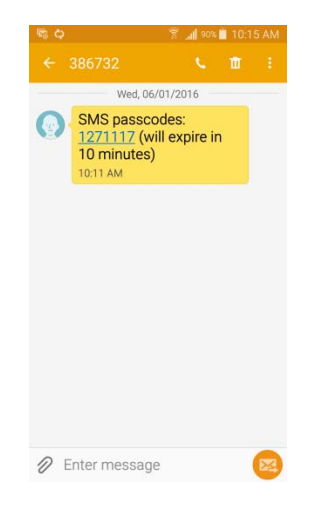

Enter the code contained in the message into the login box and click on the "Log In" button.

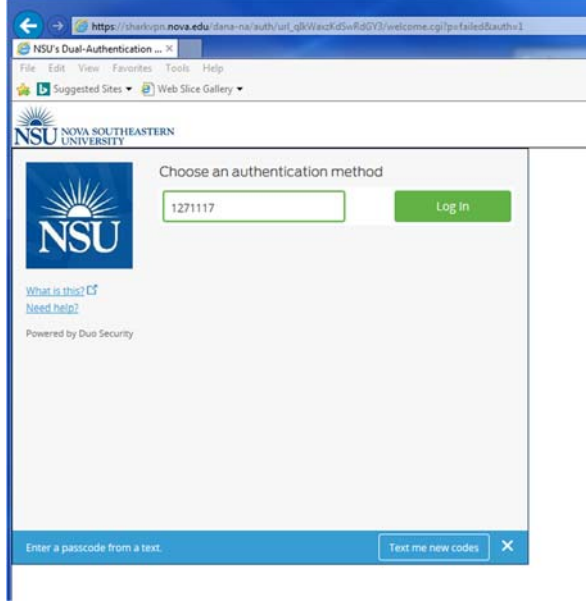

If the entered code is mistyped, or has expired, the following screen is displayed:

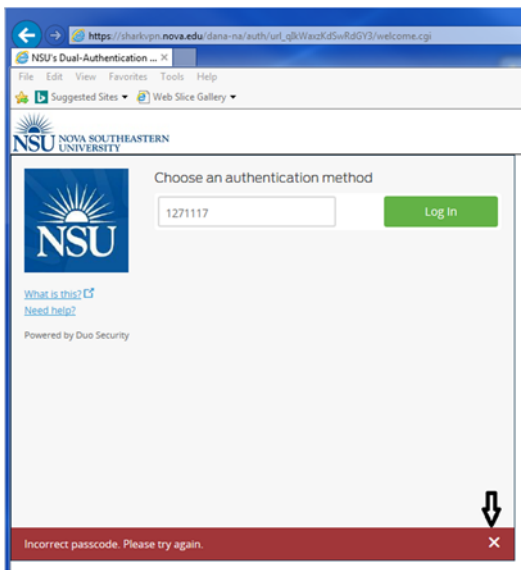

If this happens, simply click on the 'x' and request a new code as discussed above.

Upon successfully completing the secondary authentication, you will be presented with the access portal page as shown below which contains links that will attach you to the systems you have access to. If you do not see the necessary servers, or are having trouble accessing the systems, please contact NSU's support desk (**sss@nova.edu** or 954-262-0777) for further assistance.

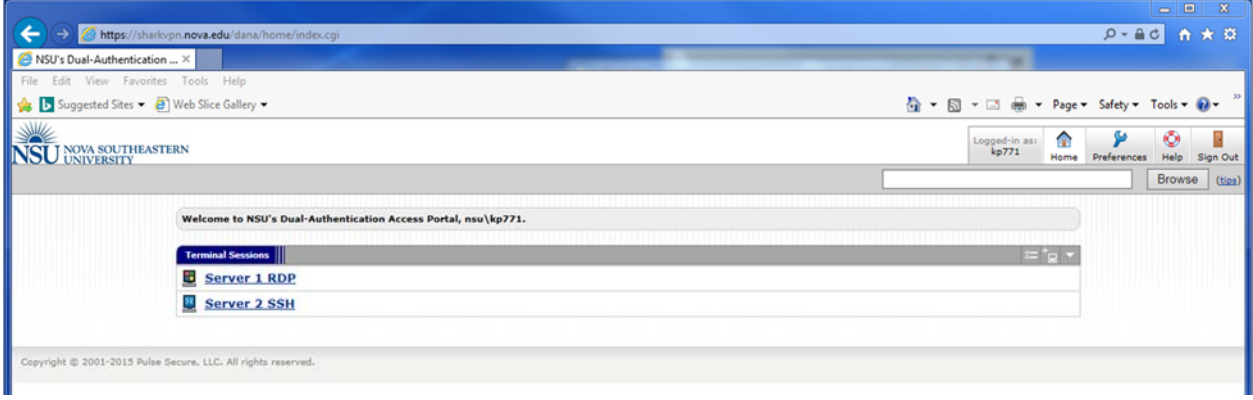